### **⾦融機関別⼝座設定(四国銀⾏編・その1)**

○ 四国銀行のお口座との接続は、以下の手順でご登録ください。ご登録に際しましては、 ご本人のお名前や牛年月日の他、 お口座の「支店名」「口座番号」「キャッシュカードの暗証番号」をご入力いただき、「四国銀行へ届出している電話番号の 電話での対応」が必要です。

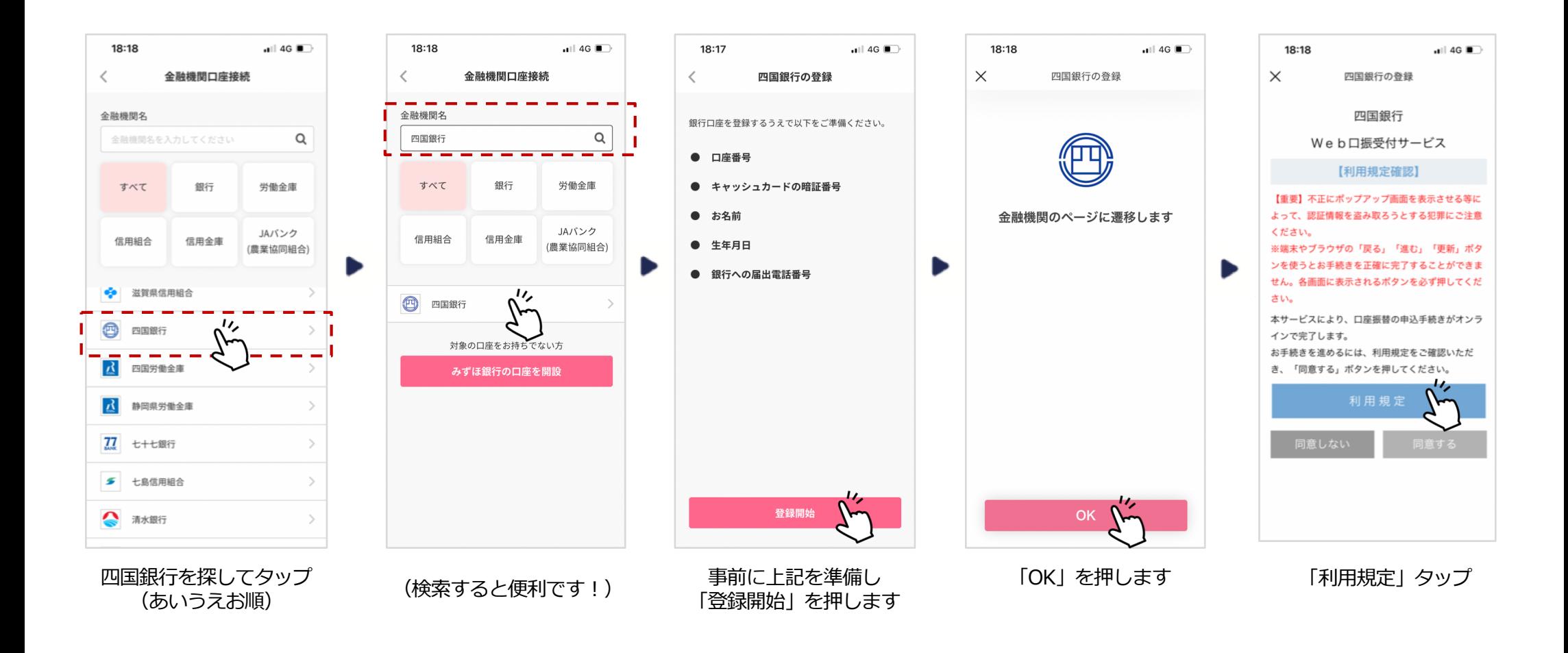

## **⾦融機関別⼝座設定(四国銀⾏編・その2)**

○「利用規定」 の内容をご確認ください。ご確認後、 四国銀行のお口座の「支店名」を選択し、「口座番号」「四国銀行に 届出している電話番号| 等を入力してください。

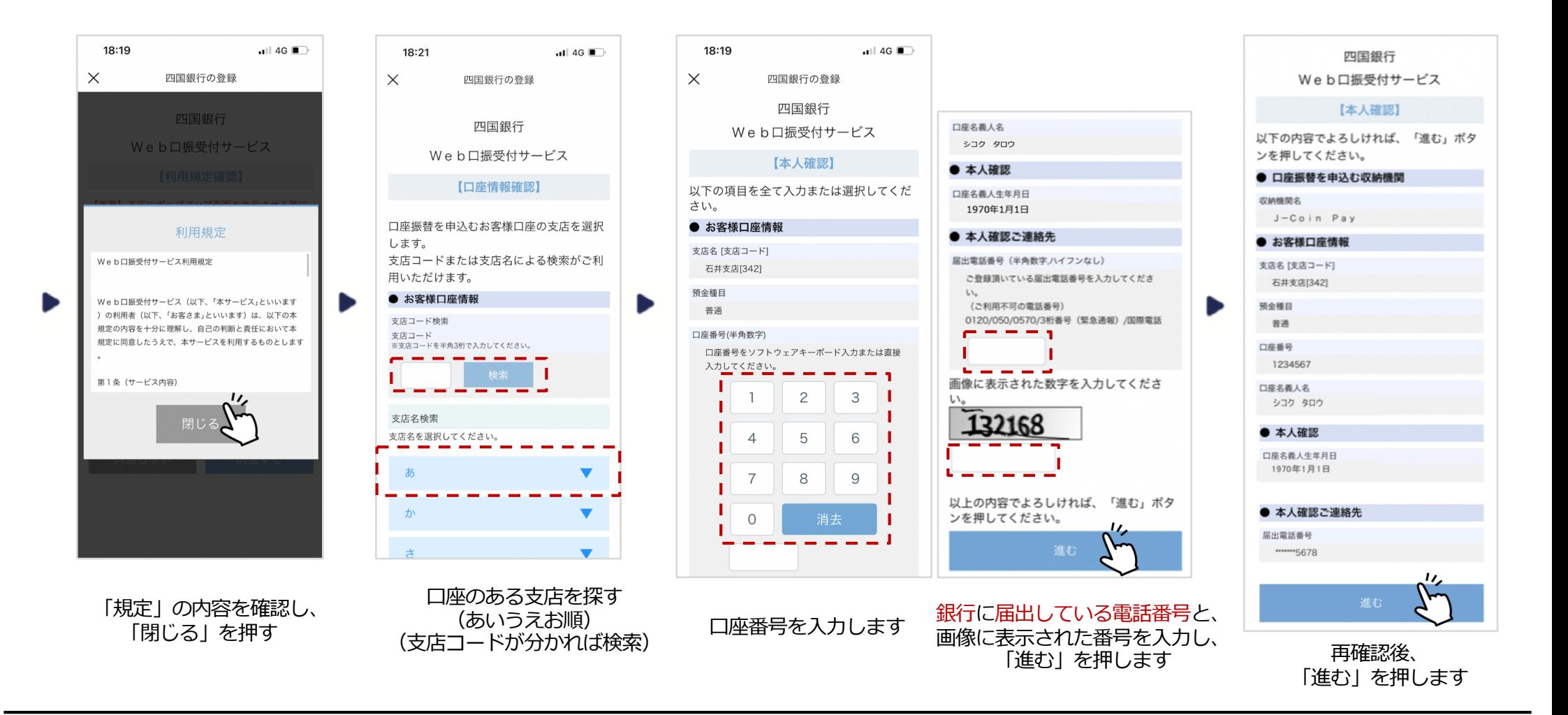

#### **⾦融機関別⼝座設定(四国銀⾏編・その3)**

○「四国銀行に届出している電話」より、「通知専用番号0120-408-978」に電話をかけ、ワンタイムパスワードを確認し、 そのパスワードを入力してください。入力後、キャッシュカードの番号を入力し、申込をしてください。 ○ 途中で「エラー画面」が出た場合や、操作完了したものの「接続できていない」場合は、次ページを参考に対応してください。

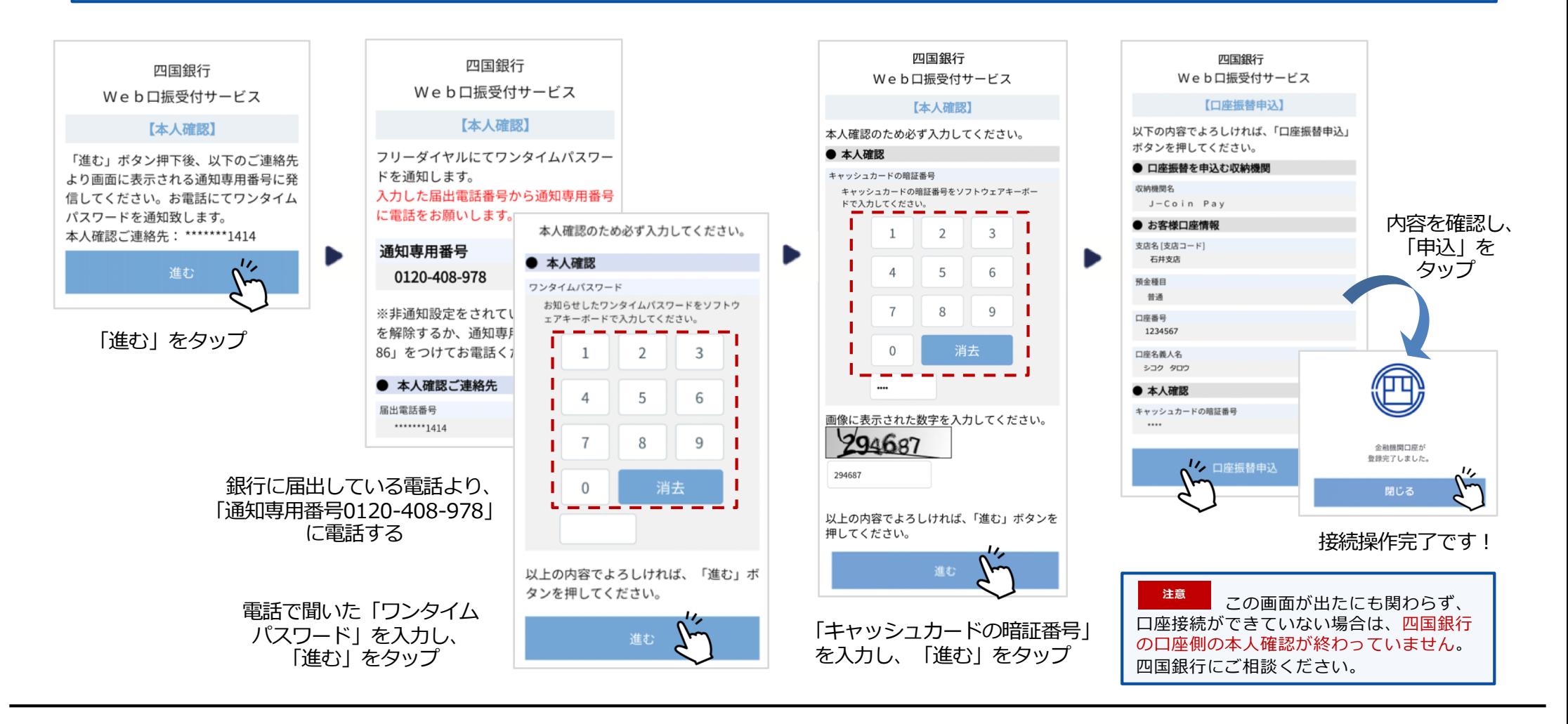

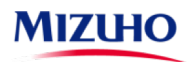

### 金融機関別口座設定(四国銀行編·よくあるご質問)

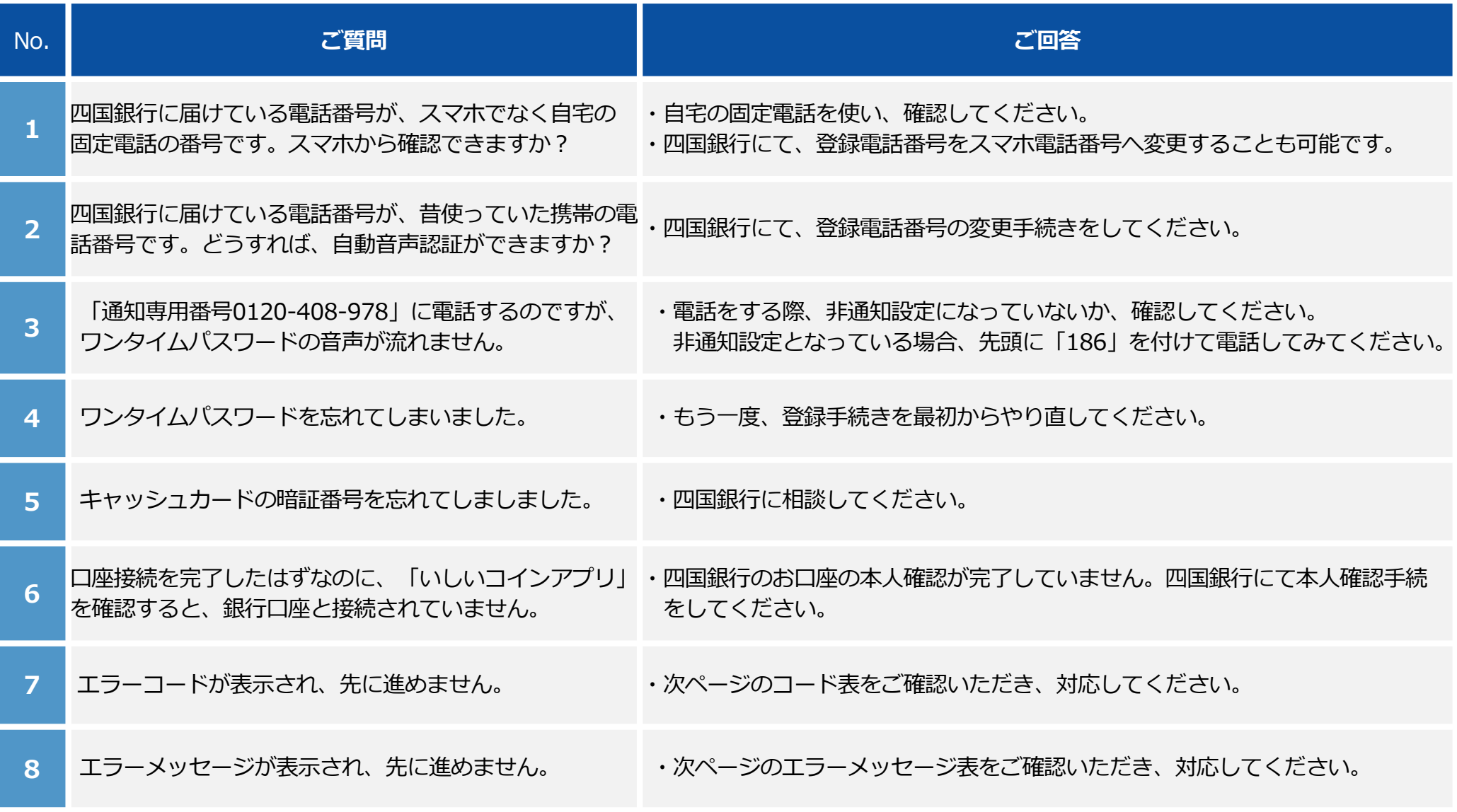

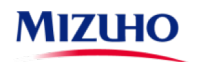

## **⾦融機関別⼝座設定(四国銀⾏編・エラーコード/エラーメッセージ)**

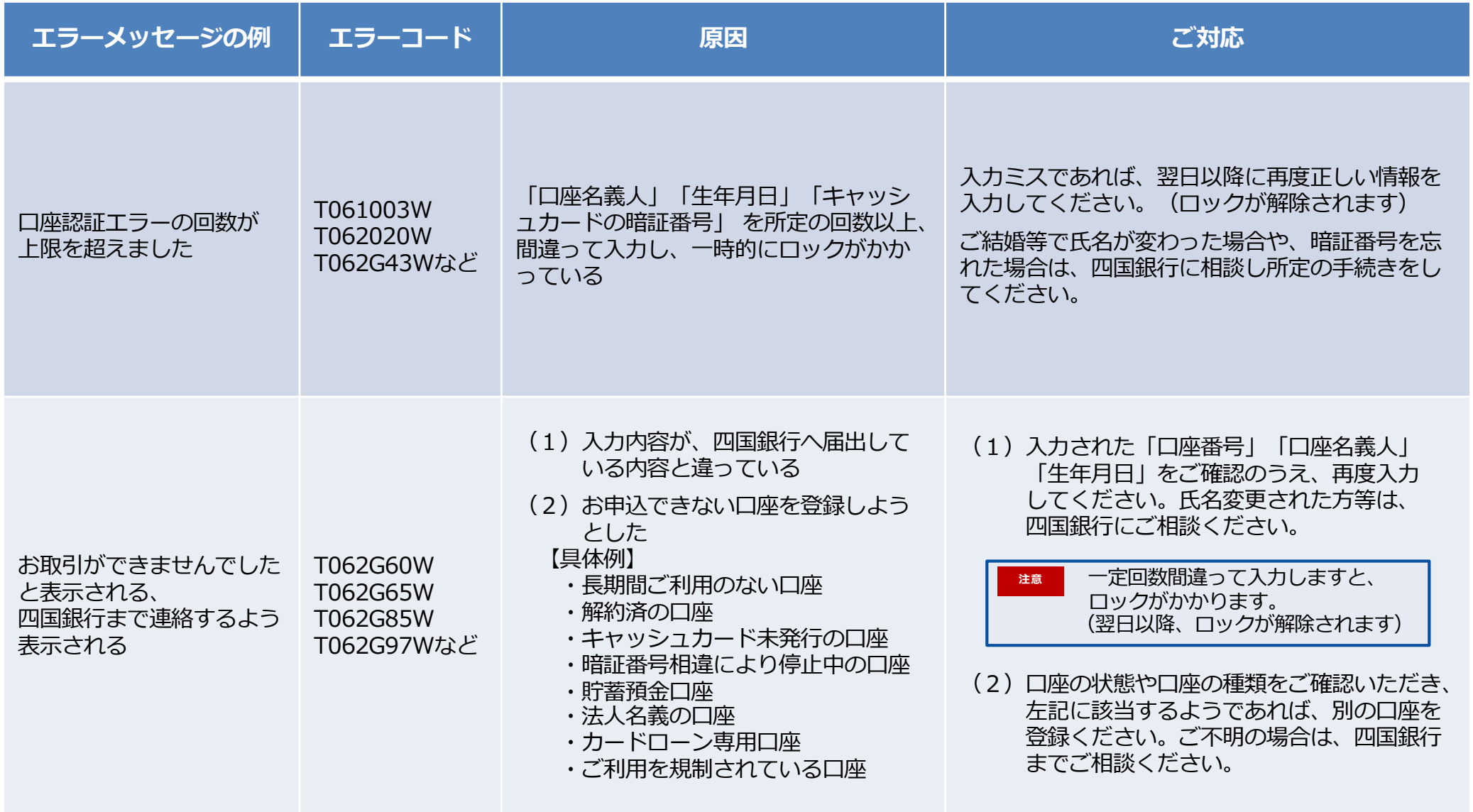

![](_page_4_Picture_2.jpeg)

# **⾦融機関別⼝座設定(四国銀⾏編・エラーコード/エラーメッセージ)**

![](_page_5_Picture_145.jpeg)

![](_page_5_Picture_2.jpeg)